#### **Quelques conseils pour peaufiner votre référencement « On Site »**

Retour au sommaire de la lettre

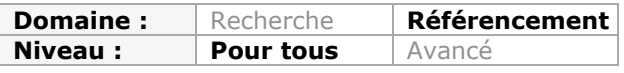

*Vous avez créé un site web, essayé de concevoir un code source qui soit le plus pertinent possible, mis en ligne le site, "amorcé la pompe à liens" avec de bons backlinks de qualité, etc. Bref, vous avez mené votre projet du mieux possible et l etrafic commence à arriver en provenance des moteurs de recherche. Que faire maintenant, dans ce cas ? Voici quelques conseils qui vous permettront de peaufiner encore plus l'optimisation "on site" de vos pages et leur niveau de réactivité par rapport aux critères de pertinence des moteurs de recherche...*

Difficile, lorsqu'on pratique du référencement naturel depuis plusieurs mois sur un site, de ne pas tomber dans une routine basée sur la recherche et la création de backlinks. Pourtant, lorsqu'un *link building* externe solide a été déployé sur une longue durée et que cela ne suffit plus pour dépasser un ou plusieurs concurrents, quelles solutions reste-t-il pour "grapiller" des places et du trafic ? Une solution : l'optimisation On-Site !

### *Soyez plus pertinent*

La pertinence d'un contenu est un des plus grands facteurs de *ranking* dans le SEO. En effet, votre contenu doit être aussi bien pertinent pour votre visiteur que pour le moteur. De plus, si vous êtes le seul parmi vos concurrents à faire l'effort de proposer un contenu pertinent, en ajoutant ce petit quelque chose que les autres n'ont pas, vous deviendrez plus professionnel et expert aux yeux de votre cible.

Ayez un œil marketing lorsque vous rédigez vos textes et posez-vous la question « *est-ce que j'ai bien répondu à la requête de mon visiteur ?* ». En répondant précisément à cette requête, votre visiteur n'aura pas tendance à aller chercher d'autres informations sur un site concurrent, encore mieux, il reviendra sur votre site.

#### Notes et références [modifier]

- 1. ↑ (en) Article Google Bombing d'Adam Mathes & [archive], consulté le 15 juin 2009.
- 2. 1 Google Bombing : plus de miserable failure pour Bush & [archive] sur www.generation-nt.com, Génération Nouvelles Technologies, 31 janvier 2007. Consulté le 15 novembre 2009.
- 3. ↑ Réaction de Google après le Google Bombing de Sarkozy & [archive] consulté le 14 janvier 2010
- 4. 1 Centre de presse de Google, « Google Bombing sur le moteur de recherche & [archive] » sur www.google.fr, Google inc., 22 juillet 2009. Consulté le 15 novembre 2009.
- 5. 1 "Incapable de gouverner" : François Hollande victime d'un Google Bombing & [archive], article d'Olivier Andrieu, consulté le 18 février 2012.
- 6. ↑ [1] @ [archive] "On va tuer la france" article d'Augustin Scalbert sur Rue 89
- 7. ^ Sarkozy encore victime d'un Google Bombing & [archive], article d'Olivier Andrieu, consulté le 7 septembre 2010.
- 8. 1<sup>a et b</sup> (**fr**) Billet sur la fin de ce 2 bombardements & [archive], consulté le 15 juin 2009
- 9. 1 (fr) Article "Vizirette à la place du Vizir" de Benjamin Lemaire & [archive], consulté le 15 juin 2009.
- 10. 1 3 suisses re Tarchivel.
- 11. ↑ Google bombing pour Jean Sarkozy & [archive], article d'Olivier Andrieu, consulté le 20 octobre 2009
- 12. 1 Trou de cul du Web : nouveau Google Bombing contre Nicolas Sarkozy & [archive], article d'Olivier Andrieu, consulté le 24 juillet 2009
- 13. | (Fr) Hadopi : Sarkozy ira jusqu'au bout & [archive], extrait du Figaro.fr consulté le 24 juillet 2009.
- 14. 1 Le Vatican victime d'un Google Bombing ? @ [archive], article d'Olivier Andrieu, consulté le 19 juillet 2010
- 15. 1 Qui sont les Cheffara Maroc (Voleurs Maroc) ? demandez à google :- ) & [archive], article de Abdelali EL OUAZZANI, consulté le 9 septembre 2010

Exemple : au lieu de chercher à placer un backlink sur une page Wikipedia qui traite du même sujet que la vôtre, pourquoi ne pas devenir encore plus pertinent, technique et précis que celle-ci ? Pensez-y !

Bref, il n'est ici pas question de répéter ce qui existe déjà chez vos concurrents, mais bien d'apporter une information complémentaire.

### *Mettez en place des interactions avec vos visiteurs*

Utiliser des contenus générés par vos propres visiteurs est un excellent signal envoyé aux moteurs de recherche. En effet, en plus d'étendre votre sémantique, il permet de vérifier la qualité de votre contenu car Google est très friand de contenus frais.

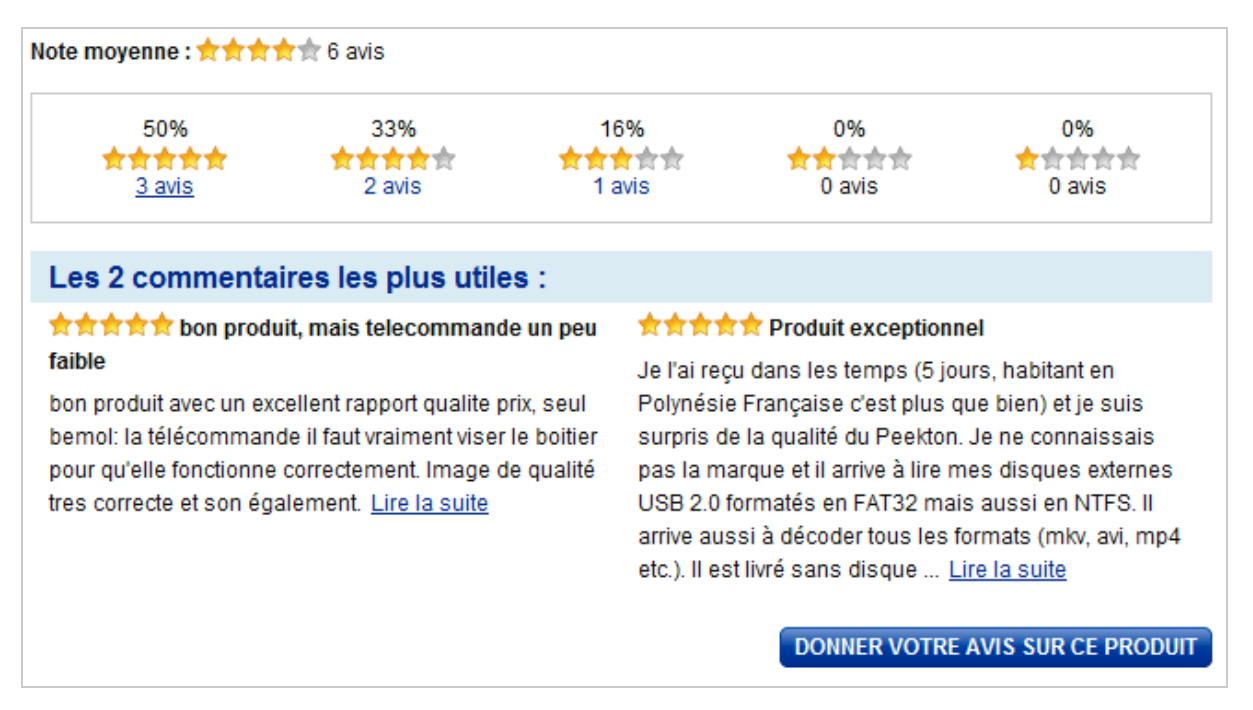

Il existe plusieurs formes d'interactions que vous pouvez essayer de mettre en place sur votre site pour étendre la sémantique de votre contenu :

- Les commentaires laissés par des utilisateurs ou bloggers sur un article ;
- Les tests fournis par des utilisateurs pour un produit (dans le cas d'un e-commerce) ;
- Les partages (Google +, Facebook, Twitter, etc.).

# *Générez plus d'activité*

Pensez conversion ! Même si votre objectif n'est pas de vendre un produit, les moteurs de recherche, et particulièrement Google, observent l'activité de votre visiteur sur votre site (comme le taux de rebond, le temps passé sur le site, le nombre de pages vues mais aussi celui qui est trop souvent oublié « les visiteurs déjà connus »).

**Back to** Will sharing my data directly affect the ranking of my natural search results, ad quality score or ad placement? Top

Your website data will not be used to affect your natural search results, ad quality score or ad placement. Aggregate data across many customers will be used to improve our products and services.

Officiellement (*voir ci-dessus*) Google affirme ne pas utiliser les données de votre Google Analytics pour améliorer les résultats de recherche (<http://support.google.com/googleanalytics/bin/answer.py?hl=en&answer=87515>). Pourtant il est aussi précisé que les données d'utilisateurs peuvent être utilisées pour améliorer les produits et services de Google.

A notre avis, Google n'hésite pas à utiliser un moyen qui n'est pas explicitement indiqué dans le support en ligne pour mesurer le comportement global des visiteurs sur les résultats de recherche et sur votre site pour améliorer ses services (comprenant son moteur de recherche).

Pour en revenir à la conversion, analysez vos pages les plus vues pour mesurer et comprendre si elles convertissent réellement vos visiteurs (mot clé, temps resté sur la page, pages vues, etc...). Notez bien qu'un taux de rebond élevé ne signifie pas dans tous les cas que votre contenu n'est pas pertinent, d'autant plus s'il s'agit d'une *landing page*.

*Objectif* : fidéliser vos visiteurs, donner une information pertinente ou encore transformer la visite en action.

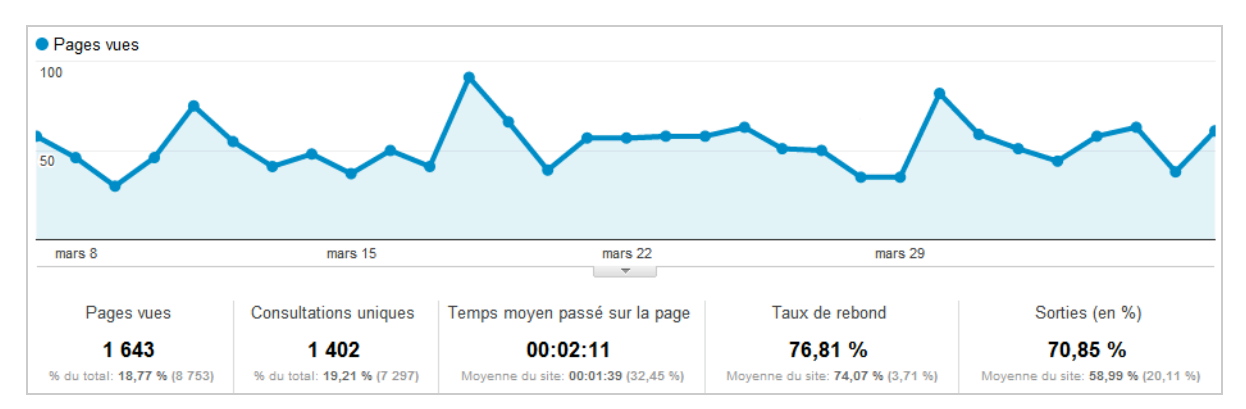

Voici plusieurs éléments que vous pouvez implémenter pour augmenter l'activité de vos utilisateurs sur vos pages peuvent être :

- La mise en place d'un linking interne pertinent dans vos pages vers d'autres pages qui sont peut-être moins visitées mais qui apportent une information complémentaire.

- Placer intelligemment des boutons sociaux (Google +, Twitter, Facebook, etc.) en les rendant visibles et pourquoi pas, tester à quels endroits ils sont les plus cliqués.

- Tester et mettre en place ce que l'on appelle des « calls to action » dans vos pages dans le but de guider le visiteur, l'inciter à effectuer une action, sans que cela n'affecte l'expérience utilisateur.

## *Améliorez votre CTR dans les SERP*

C'est une technique testée et approuvée sur un de nos sites sur lequel nous faisons de nombreux tests : le CTR est un facteur de positionnement dans les résultats de recherche. Quoi de plus logique pour Google que de mesurer quel site positionné sur la première page offre un CTR élevé.

### *Title et Meta-Description*

Pour améliorer votre CTR (taux de clic), utilisez avec "ruse" votre balise Title et la Meta-Description. N'utilisez pas juste ces zones pour placer quelques mots clés ou simplement le nom de votre catégorie, soyez plus malin en utilisant une courte phrase qui doit susciter la curiosité du visiteur et donc se transformer par une action (et donc un clic). Exemple, *webmarketingjunkie* est un site qui utilise parfaitement cette méthode :

Comment passer de 0 à 500 visiteurs quotidiens sur votre blog en ... www.webmarketingjunkie.com/trafic Dans les lignes qui suivent, je vais vous montrer précisément comment passer de zéro à 500 visiteurs quotidiens sur votre blog en 30 jours... Vos. Pourquoi votre site génère moins de 1000€ par mois ? www.webmarketingiunkie.com/formation2 Voici les 3 ERREURS qui vous empêchent d'avancer : ERREUR N°1 : «La meilleure facon d'augmenter ses revenus, c'est d'augmenter son.

#### *Utilisez les microformats*

Toujours dans le but d'améliorer votre CTR, mettre en place les microformats (ou rich snippets) est le moyen idéal de mettre en avant votre contenu par rapport à celui de vos concurrents dans les résultats de recherche.

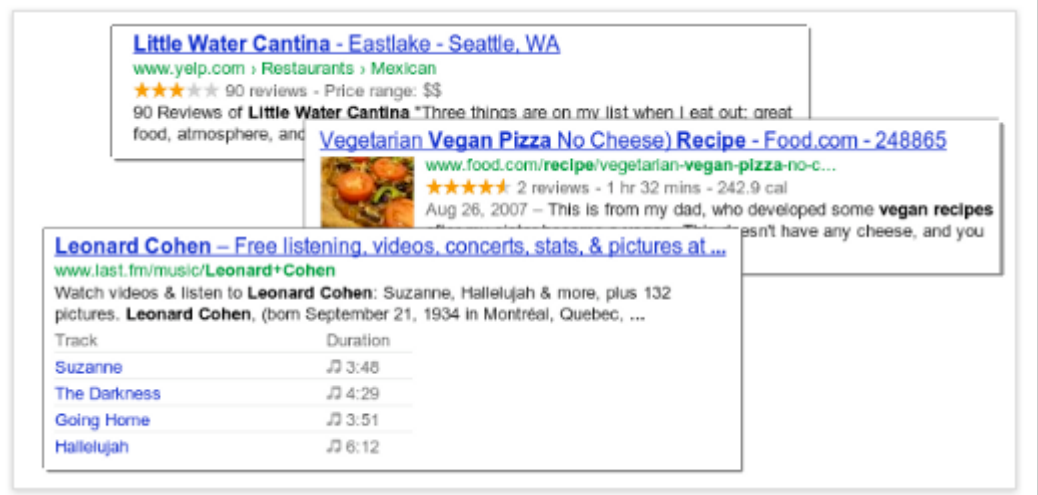

Il existe plusieurs moyens de mettre en place les microformats, pour différents types de pages (produit, auteur, test, vidéos, etc.).

Vous trouverez toute la documentation nécessaire sur le site support de Google <http://support.google.com/webmasters/bin/answer.py?hl=fr&hlrm=en&answer=99170> et nous vous recommandons d'utiliser cette URL pour tester si vous avez paramétré vos microformats : [http://www.google.com/webmasters/tools/richsnippets.](http://www.google.com/webmasters/tools/richsnippets)

#### *Améliorez le design de votre site pour la prévisualisation*

Voici une astuce plus récente avec l'arrivée de la prévisualisation dans les résultats de recherche Google : il peut ainsi être intéressant de se pencher sur le design ou l'organisation de votre page dans le but de devenir votre plus attractif dans les résultats de recherche.

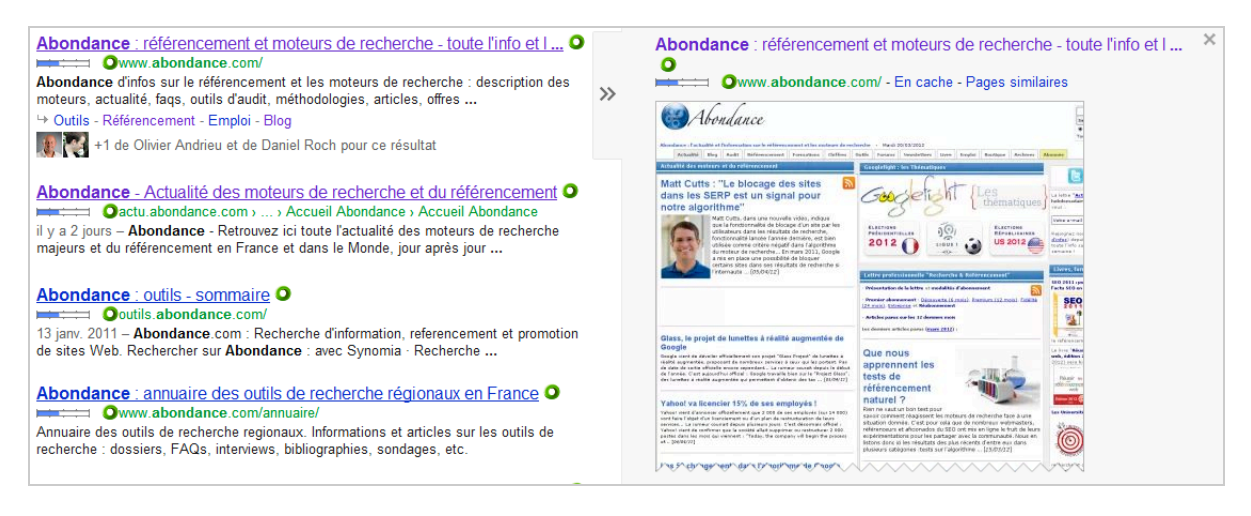

## *Soyez présent sur Google +*

Ce n'est un secret pour personne, le moteur de recherche Google favorise de plus en plus son réseau social Google+. C'est finalement peu étonnant puisque c'est dans son intérêt...

#### **© Abondance.com - Lettre "Recherche & Référencement" #136 - Avril 2012**

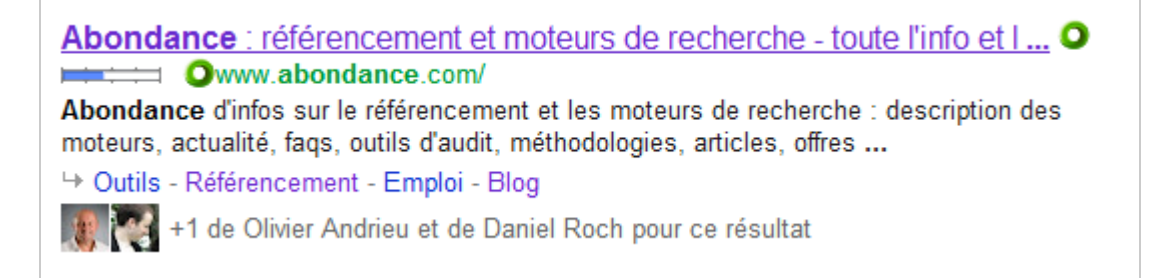

Par exemple, le bouton +1 (équivalent du « Like » facebook) permet partager un contenu que vous appréciez sur votre page Google +, mais également de le mettre en avant dans les résultats de recherche des personnes qui vous ont ajoutés dans leurs cercles. Conclusion : plus vous êtes présent dans des cercles Google+, plus il devient possible de mettre vos contenus en avant.

Pensez aussi au fait qu'avoir de nombreux +1 sur une page est également un bon signal pour indiquer à Google que le contenu y est de qualité.

N'oubliez pas enfin d'associer votre profil ou votre page Google + à votre site. Pour cela, rendez-vous sur cette page et suivez les instructions : <https://developers.google.com/+/plugins/badge/config?hl=fr>

## Google+ Badge for Profiles

Below we'll walk through the configuration of the profile badge. If you'd like to dive in right away check out our configuration tool.

### **Profile Badge Tag**

The Google+ badge allows visitors to engage with you directly from the badge itself. Here is the minimum code required to render a Google+ profile badge on your website: one JavaScript include and a badge tag.

```
<script type="text/javascript" src="https://apis.google.com/js/plusone.js"></script>
<g:plus href="https://plus.google.com/{profileId}" rel="author"></g:plus>
```
## *Bâtissez un linking interne solide*

Votre site est beau, propre et vous semble ergonomique ? Mais avez-vous pensé à la manière dont son contenu est structuré ? Celui-ci est peut être dense, mais qu'en est-il réellement aux yeux de Google ?

Une astuce très simple : observez votre site en utilisant le cache de Google grâce à l'extension Google Eyes

([https://chrome.google.com/webstore/detail/nnfbmlcnheohiajjmloocbaclnpdhfdp?hl=fr&gl=FR\)](https://chrome.google.com/webstore/detail/nnfbmlcnheohiajjmloocbaclnpdhfdp?hl=fr&gl=FR) un outil qui offre un moyen rapide et facile de voir une page web de la même manière que le robot de Google.

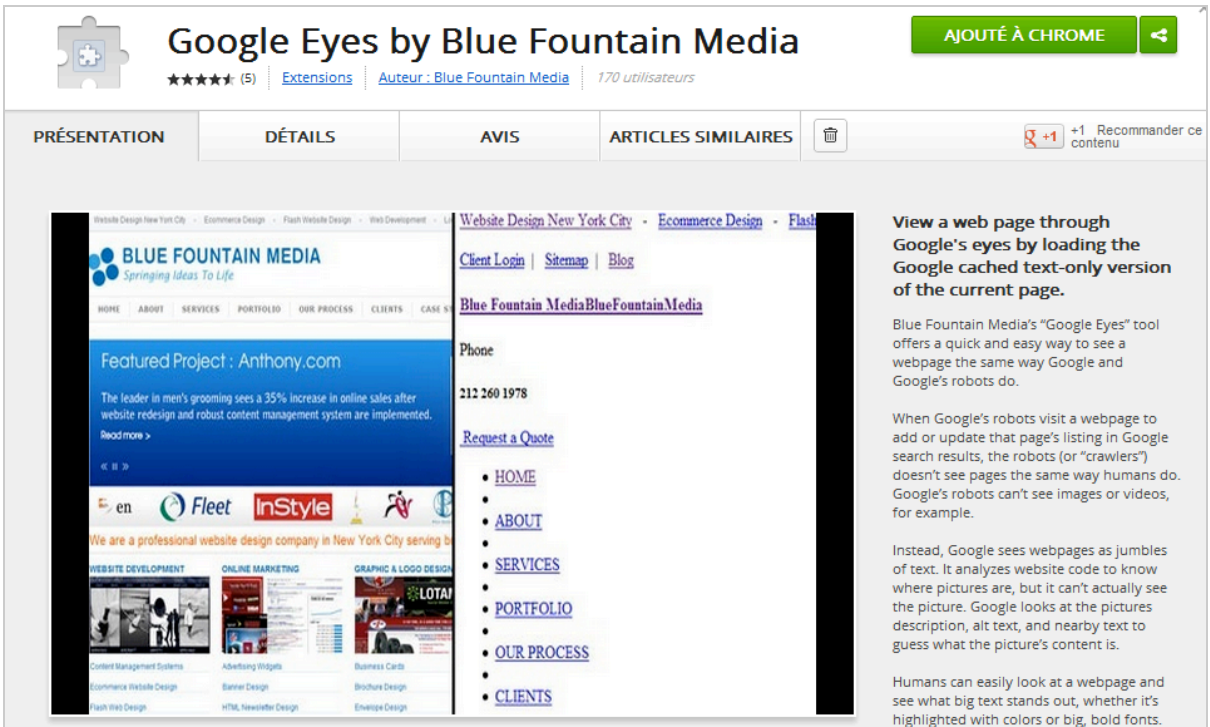

Une tendance qui revient régulièrement est de mettre des listes de liens dans des blocs sans pour autant avoir de contenu textuel autour. On se rend alors compte que la densité de liens par rapport aux contenus est trop élevée comme c'est par exemple le cas pour le site de l'elysee.fr (<http://webcache.googleusercontent.com/search?q=cache:><http://www.elysee.fr/&hl=en&strip>

 $=1$ ) :

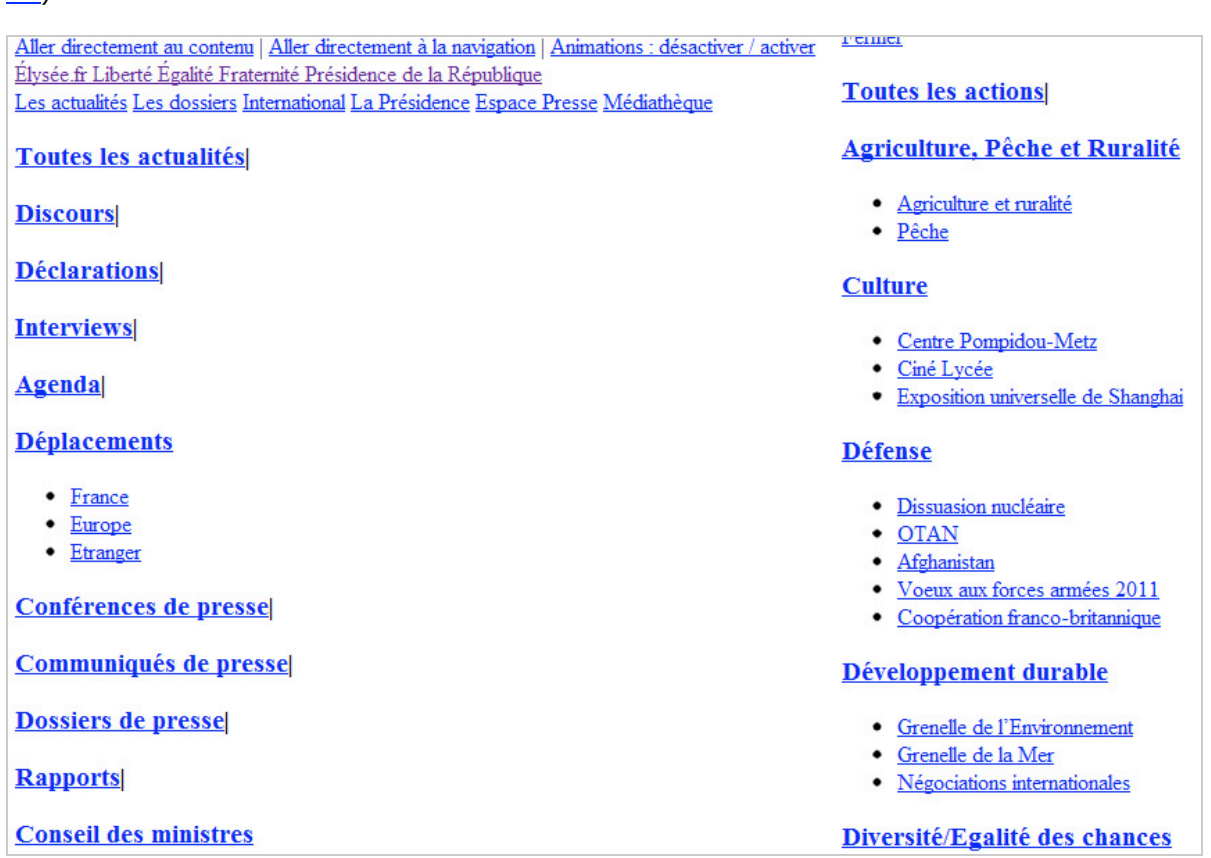

Finalement, l'extension Google Eyes permet très simplement de cibler des incohérences ON-Site.

Nous sommes arrivés à la fin de cette séance orientée volontairement optimisation On-Site !

Nous espérons qu'avec ce dossier votre premier réflexe sera d'aller jeter un œil à tous les sites Internet dont vous avez la gestion, pour avoir un œil plus critique quant à sa structure, ses contenus et toutes ces petites choses qui permettront de vous distinguer de vos concurrents.

**Alexandre Filluzeau***, conseil en référencement ([http://www.filluzeau.com/\)](http://www.filluzeau.com/)*

**Réagissez à cet article sur le blog des abonnés d'Abondance : [http://blog-abonnes.abondance.com/2012/04/quelques-conseils-pour-peaufiner](http://blog-abonnes.abondance.com/2012/04/quelques-conseils-pour-peaufinervotre.html)votre.html**